# **But there is no web component for that!**

Horacio Gonzalez @LostInBrittany

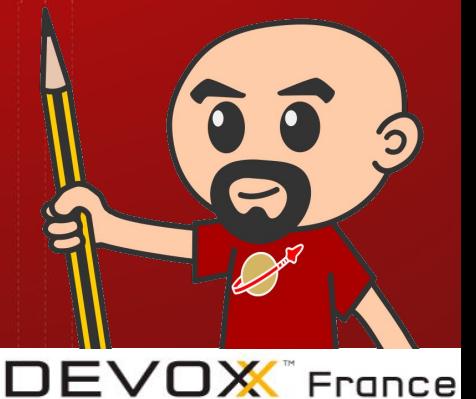

### **Horacio Gonzalez**

#### @LostInBrittany

Spaniard lost in Brittany, developer, dreamer and all-around geek

# **VAOVH Team DevRel**

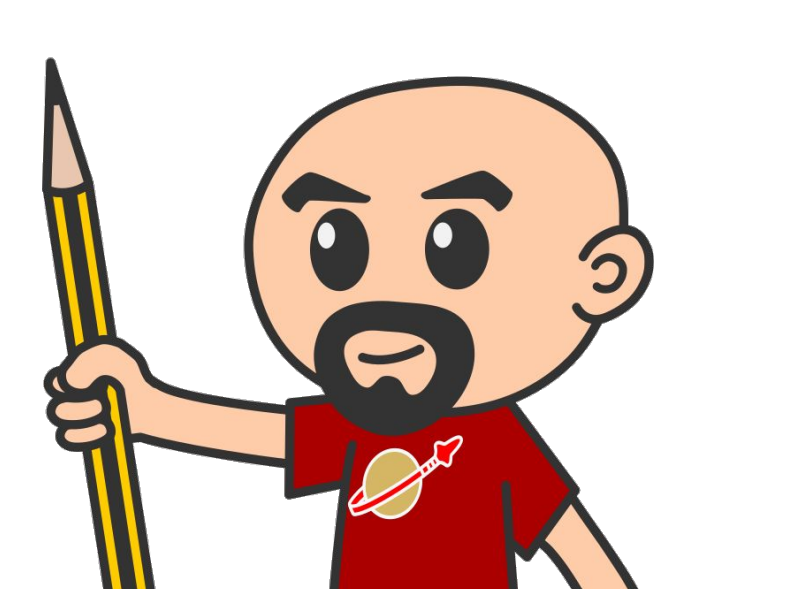

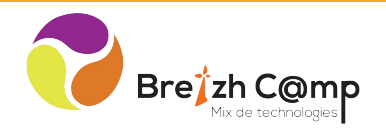

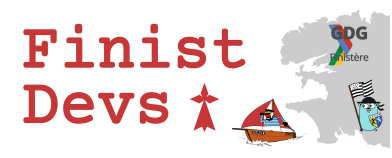

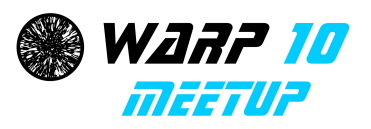

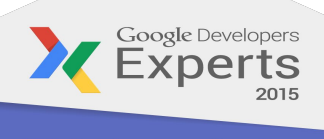

**Web Technologies GDE** 

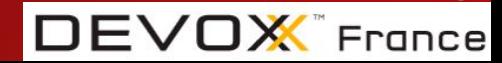

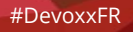

### **There is no webcomponent for that!**

So there is no web component for your nifty feature…

But there is a JS library

What can I do?

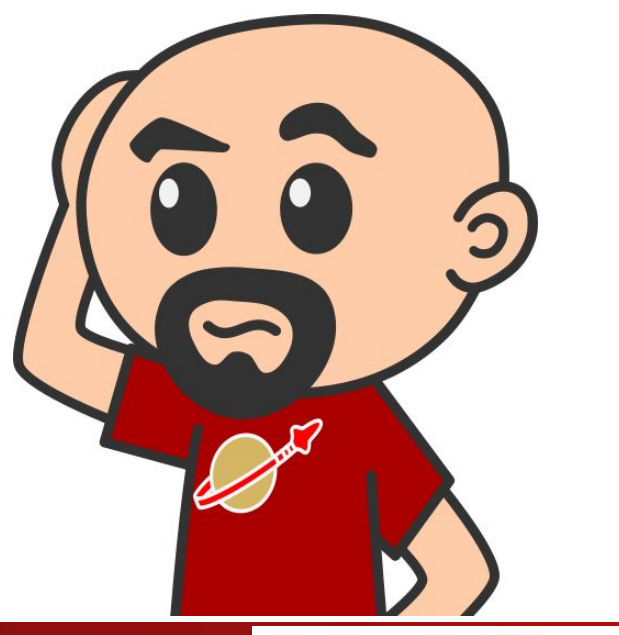

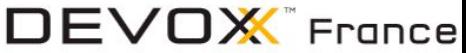

#### **The show must go on!**

Not having a component for a feature isn't a show stopper.

Writing it is way simpler than you could think

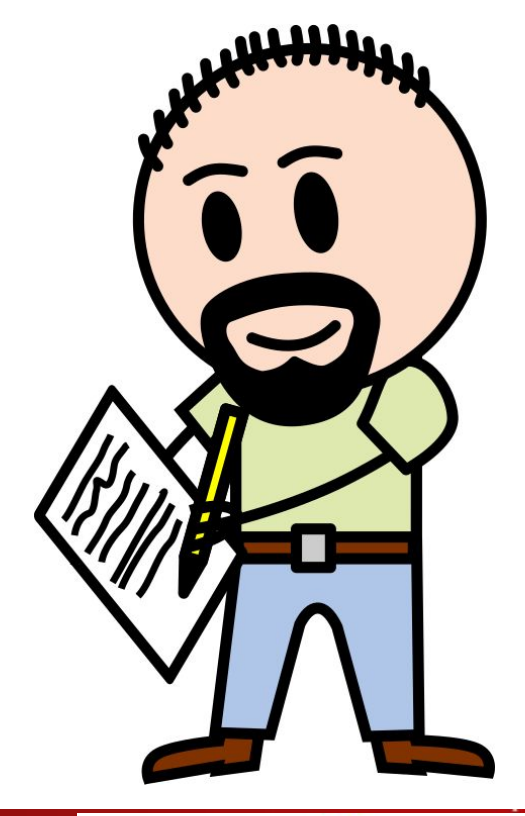

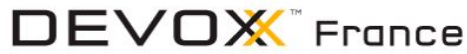

#### **Introduction**

#### **Because context is everything**

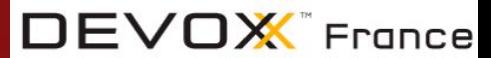

#DevoxxFR

### I was kinda an AngularJS fanboy

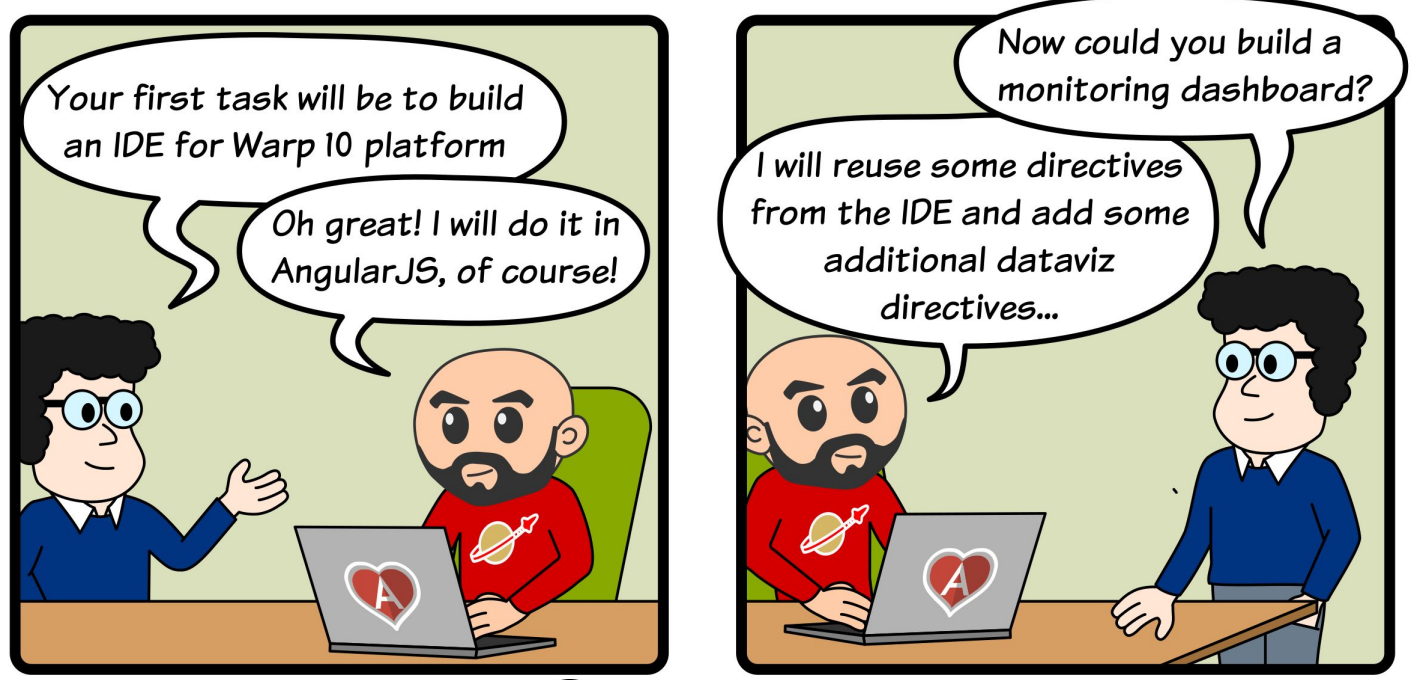

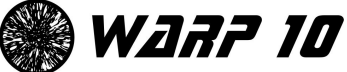

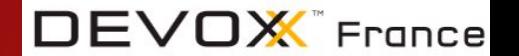

### **Until I hit a wall**

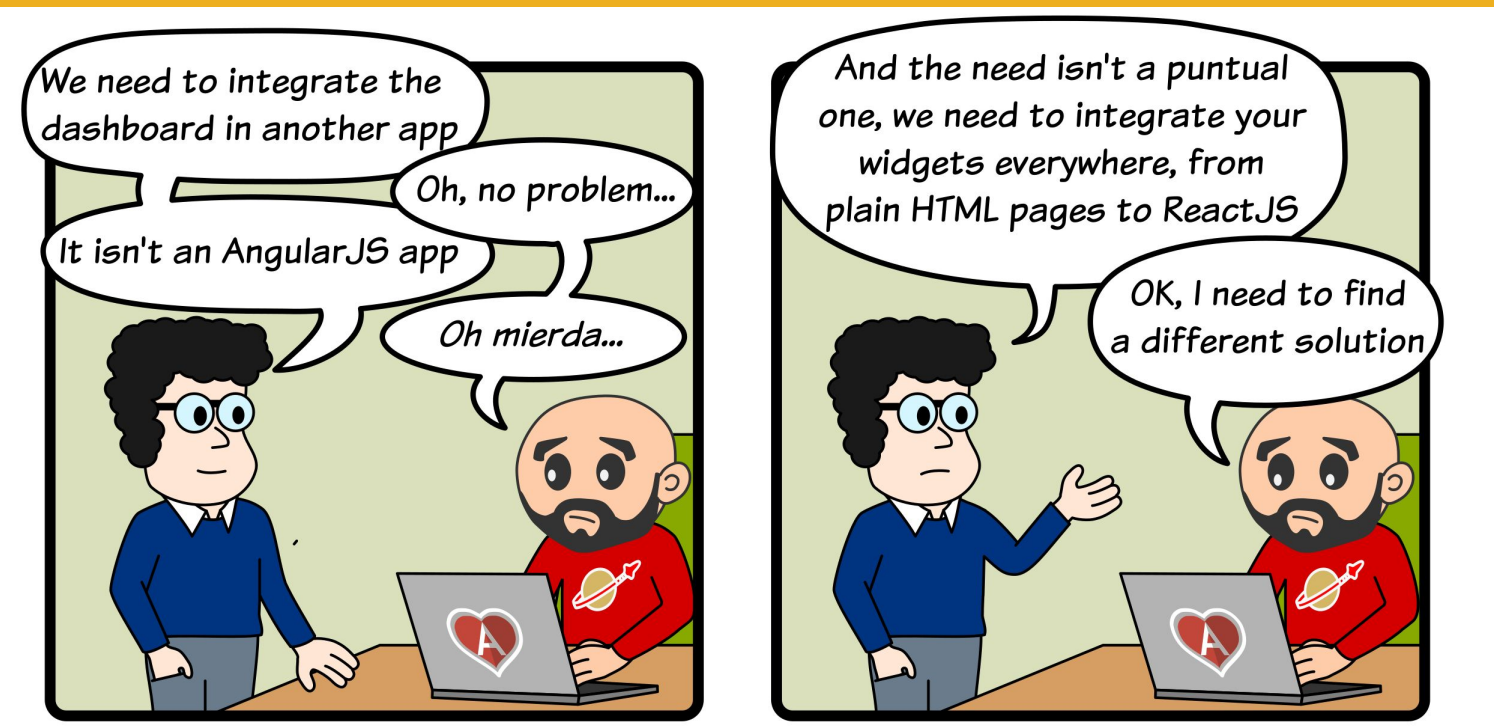

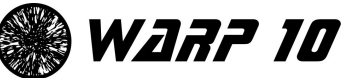

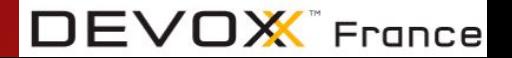

### **Enter Web Components & Polymer**

WebComponents, a modular approach to webapps

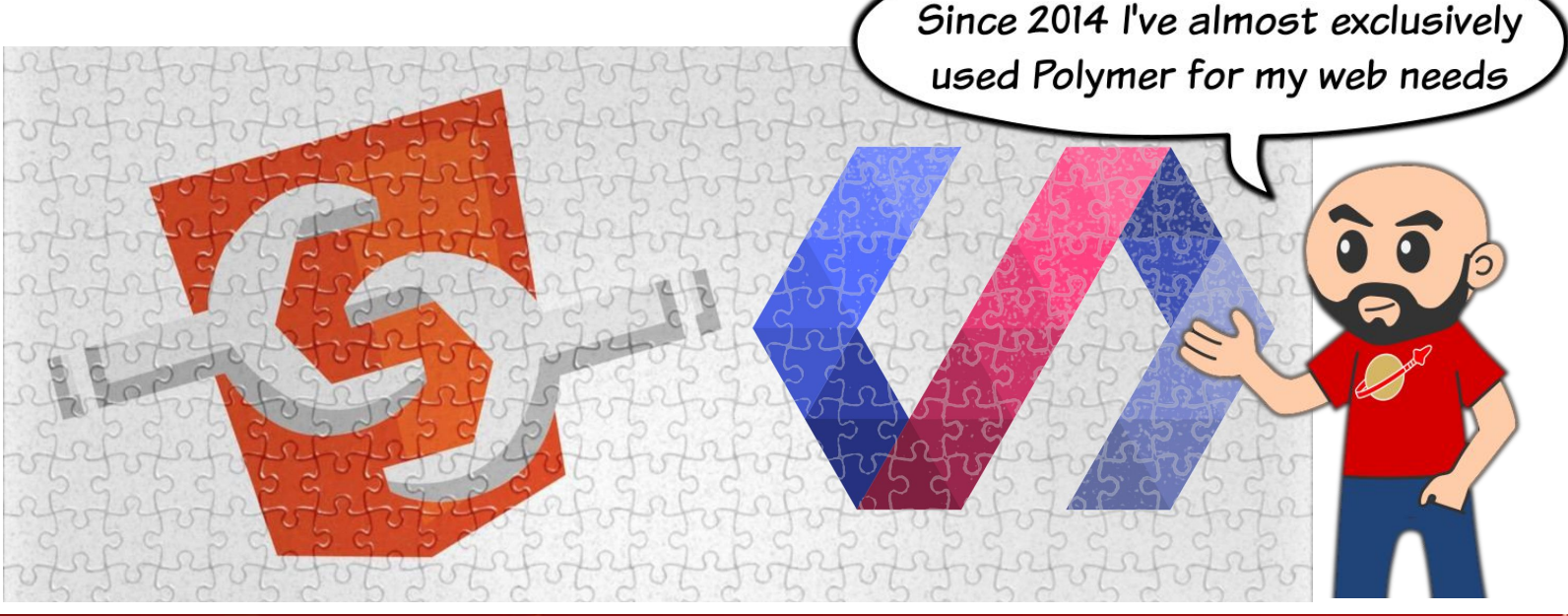

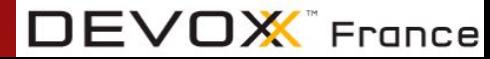

#### **Are you sure you want to do it?**

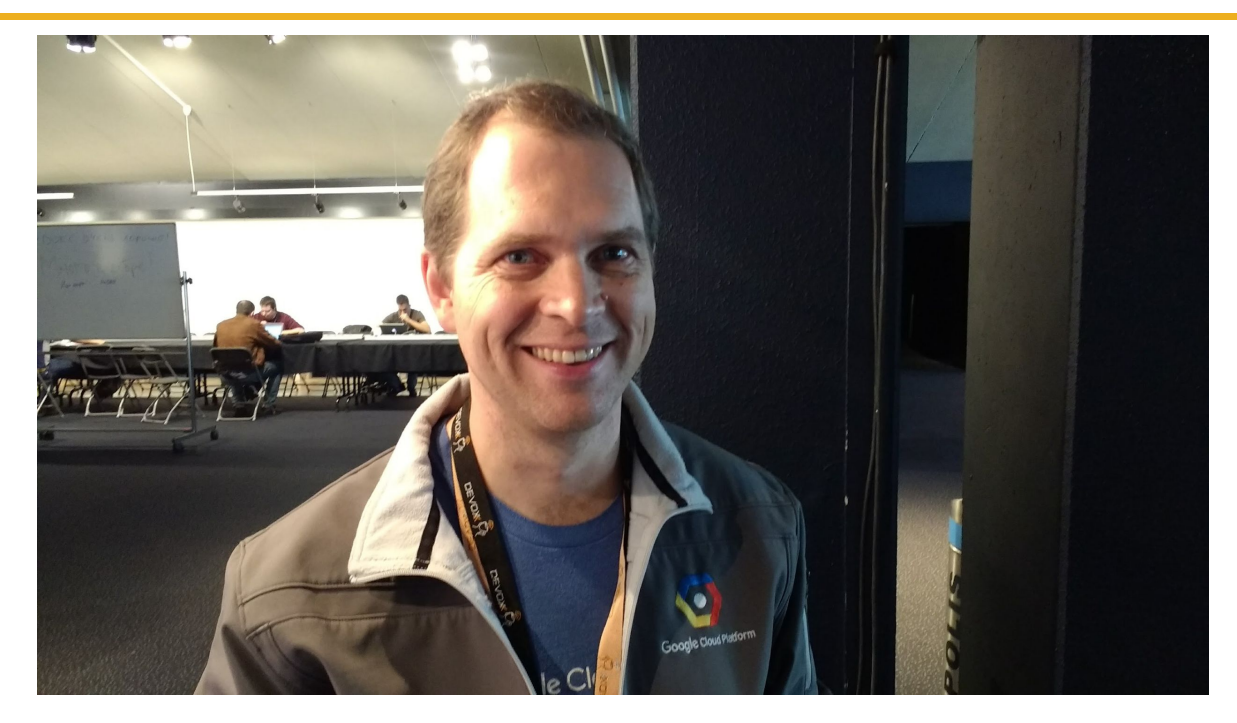

#### *Don't do it, crazy Spaniard, it isn't production ready!*

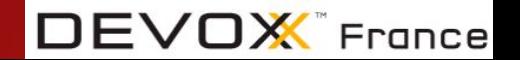

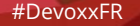

### **And it worked!**

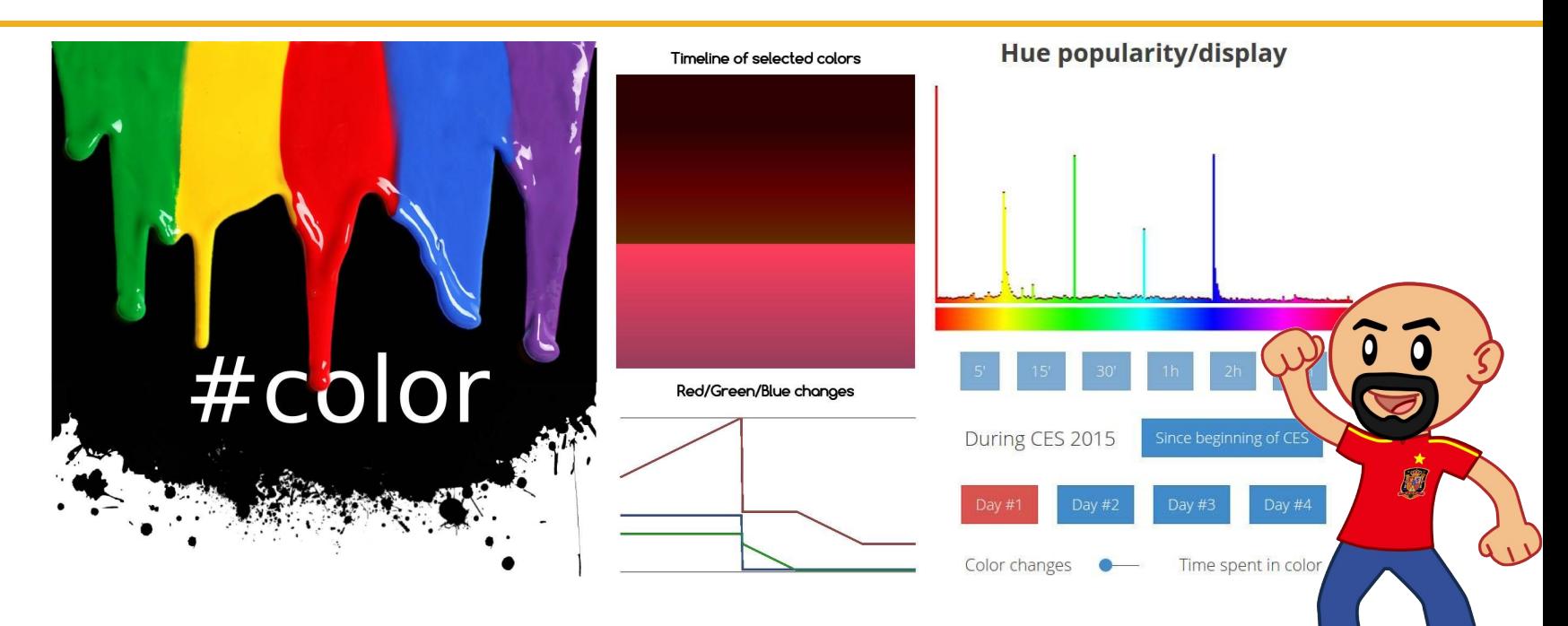

We put our first Polymer app in production on 2014 with Polymer 0.4 Full story: <http://blog.cityzendata.com/2015/02/07/behind-CES-colors/>

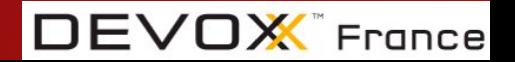

#### **It was there I met the problem...**

#### I used D3.js, NVD3 and canvas for my dataviz

#### But there was nothing like that in Polymer

#### What could I do?

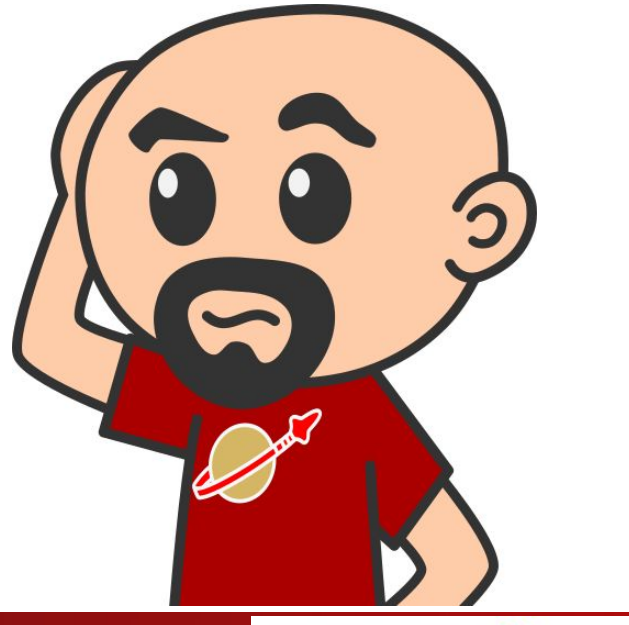

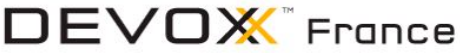

#### **For each problem there is a solution**

I saw several solutions:

Wait for the web component

Dirty integrating the library

*Componentalize* it

Guess which one I chose...

#DevoxxFR

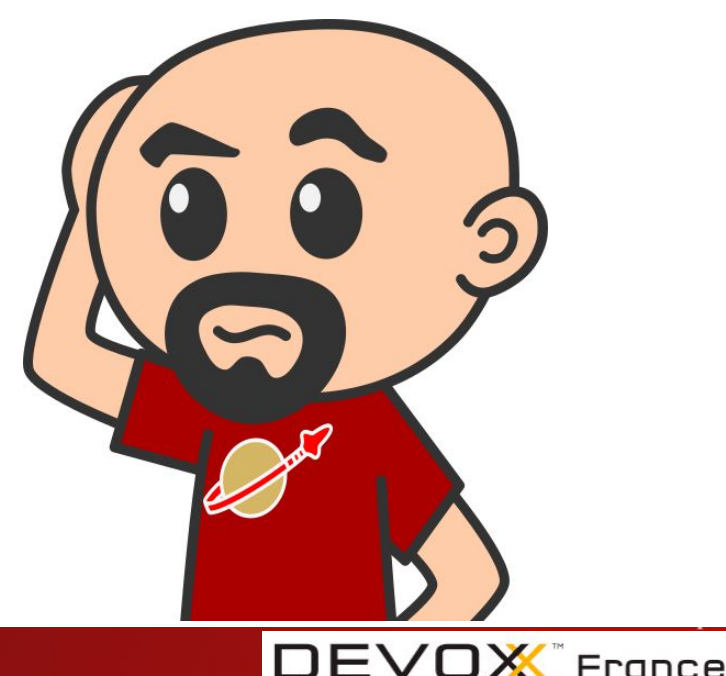

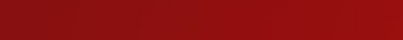

#### It was only the first time...

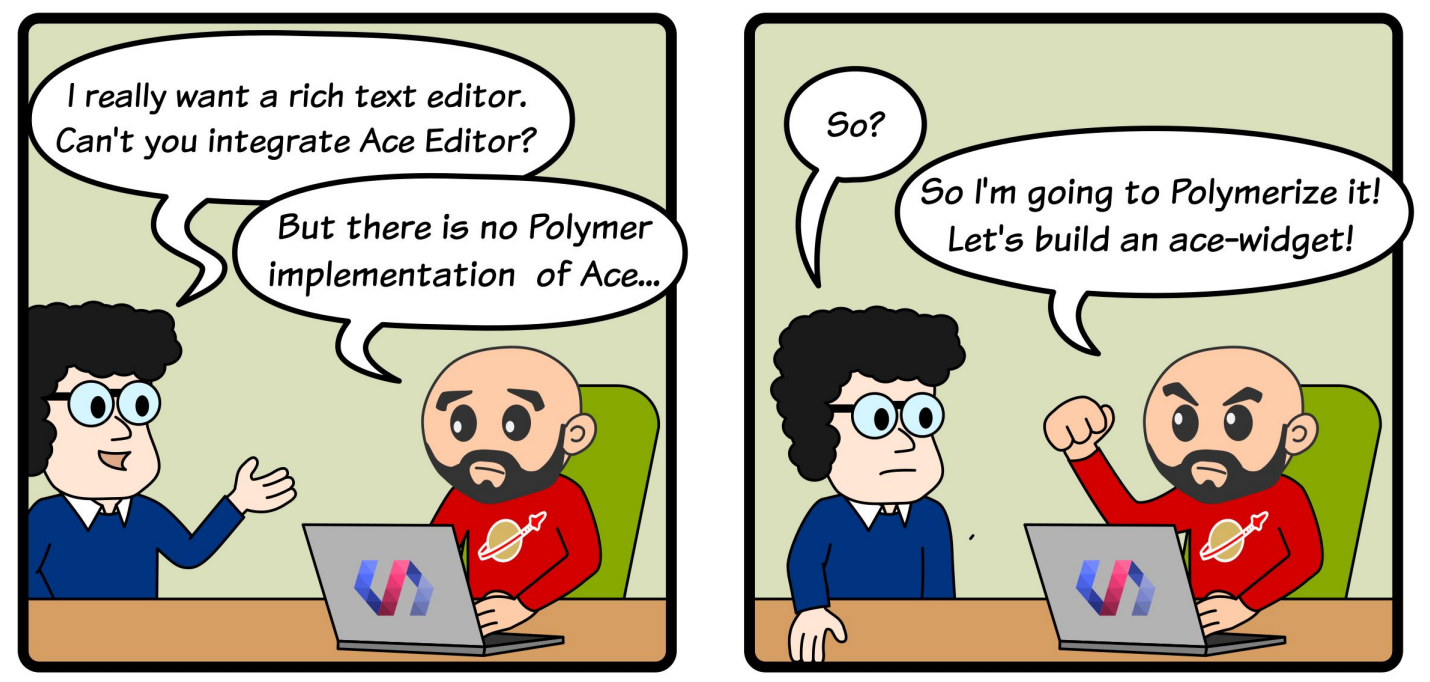

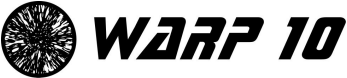

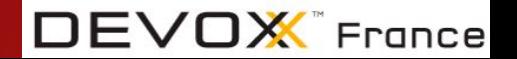

#### **How do I** *componentalize* **them?**

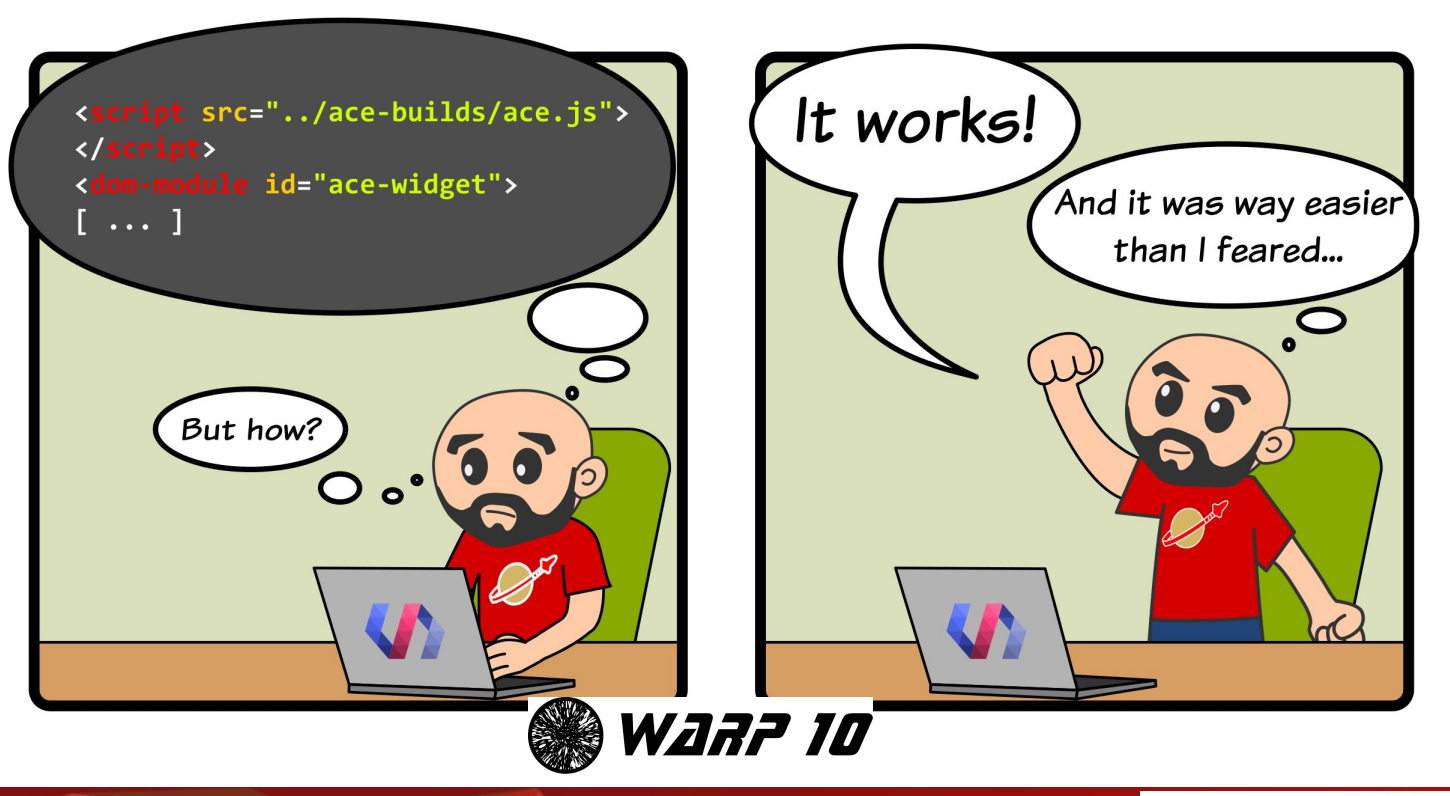

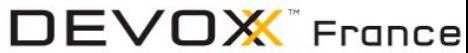

# *Componentalizing* **a library**

#### **Let's begin with a simple example**

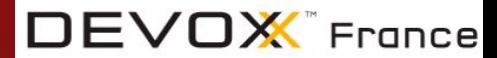

#DevoxxFR

#### granite-grcode-generator

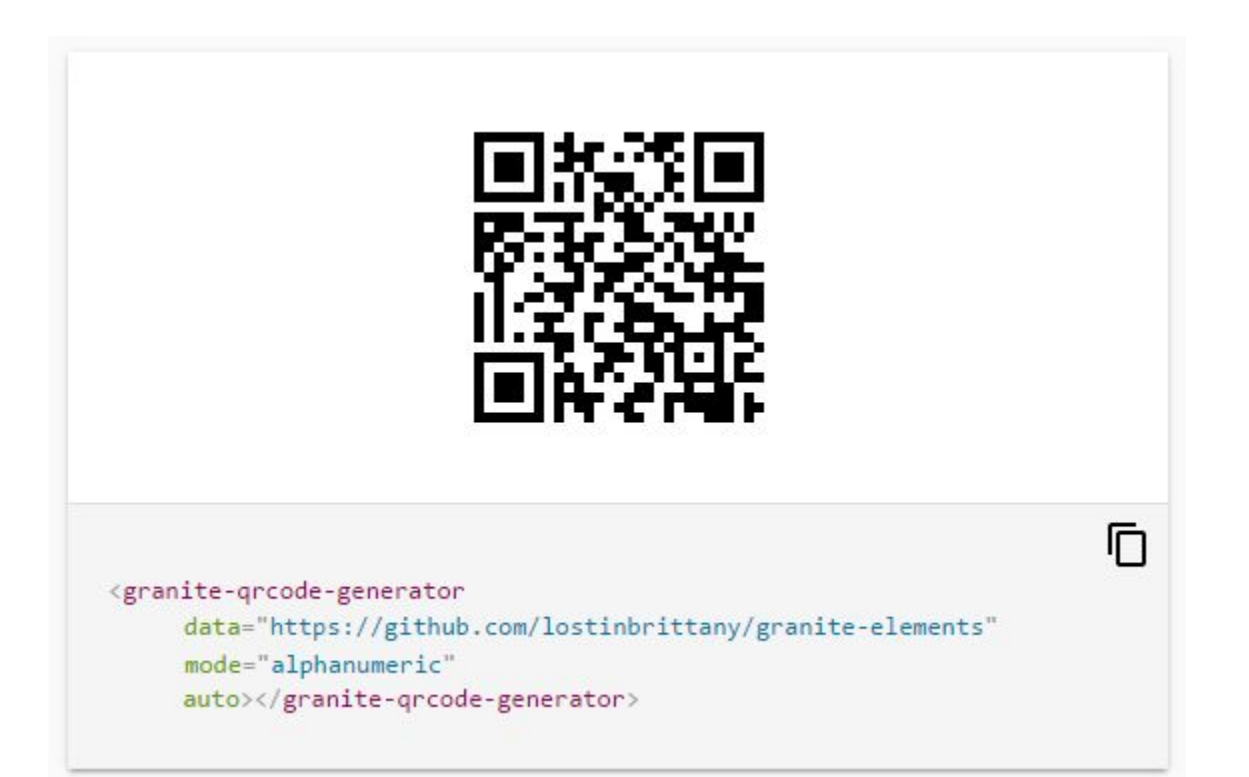

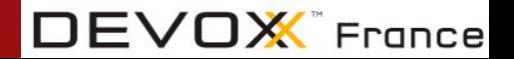

### **What QR Code library to use?**

I choose QR.js <https://github.com/lifthrasiir/qr.js/>

- Small
	- 26 kb uncompressed and commented
- Quick!
- Well coded
	- Structured, lots of comments, clean code
- No dirty DOM manipulation

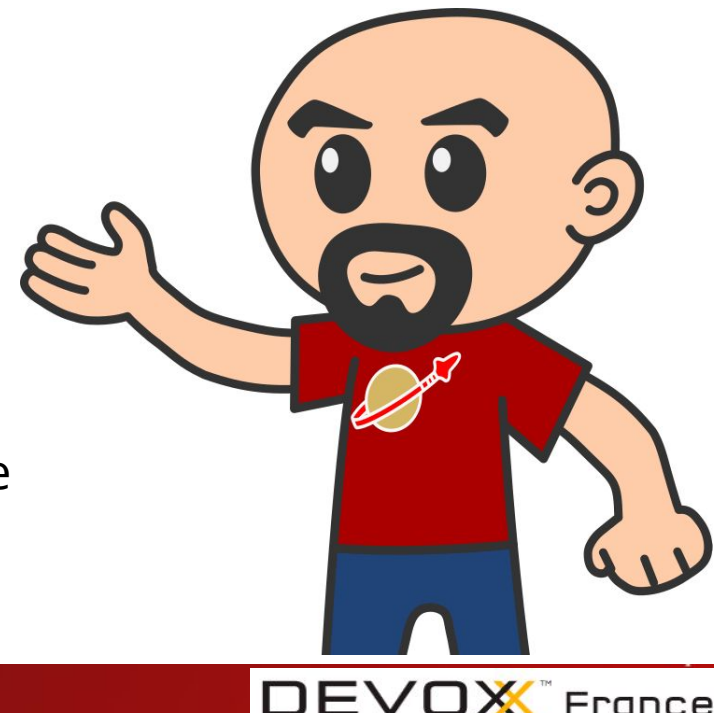

#### **Steps**

- 1. Creating an empty element
- 2. Add the library as a dependency
- 3. Load the library in the element file
- 4. Build a web component encapsulating it
- 5. Profit?

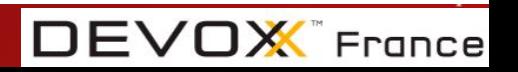

### **Loading the library in the element file**

Usual case: Non-modularized, adding global vars

#### How to be sure that the lib is:

- loaded once
- and only once
- before the element needs it

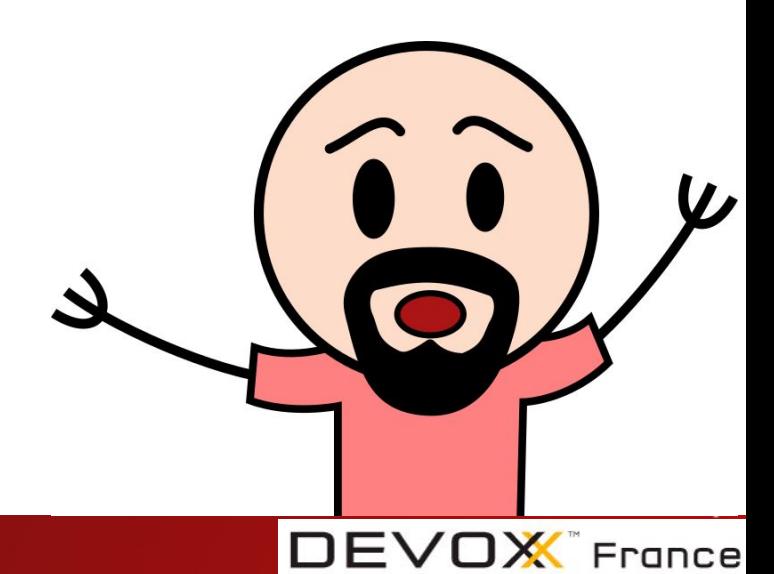

## **Loading the library in the element file**

```
<script src="../d3/d3.min.js" charset="utf-8"></script>
<script src="../nvd3/build/nv.d3.js"></script>
<!-- include stylesheet for shady dom and shadow dom -->
<link rel="stylesheet" href="../nvd3/build/nv.d3.min.css" />
<link rel="import" type="css" href="../nvd3/build/nv.d3.min.css" />
```
#### First answer: simply use script tag

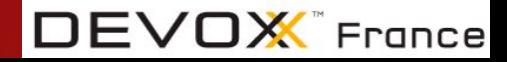

### **Loading the library in the element file**

2nd answer: Testing and lazy loading in the element ready lifecycle method…

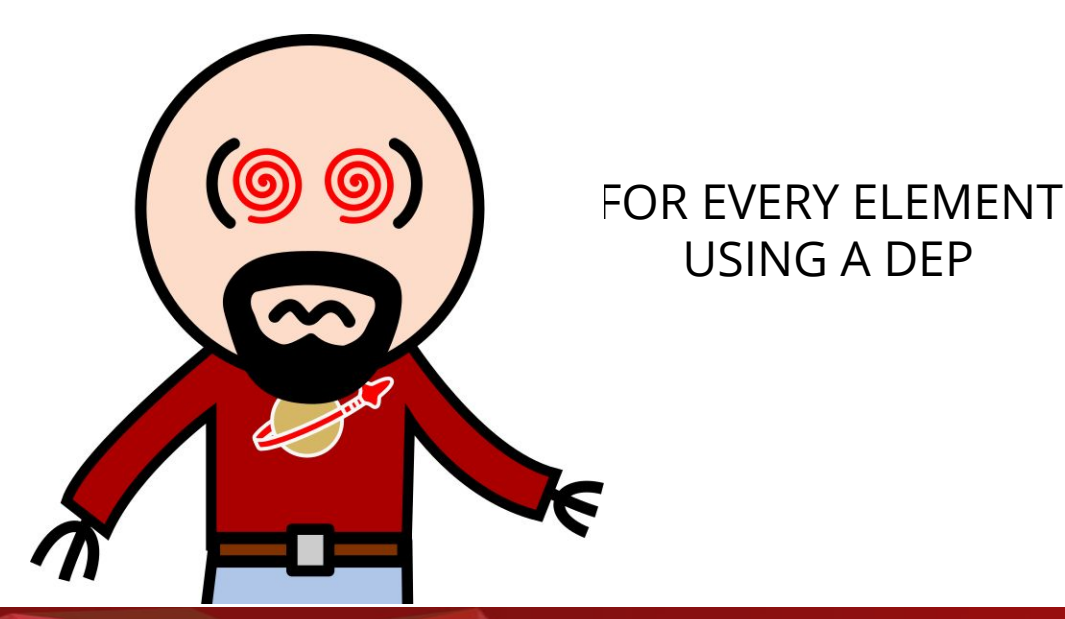

 $DEVDX$  France

### **Adding the library as a dependency**

#### 3rd answer: *componentalize* the loading!

#### https://github.com/LostInBrittany/granite-js-dependencies-grabber

```
<link rel="import" href="./granite-c3-css.html">
 <granite-js-dependencies-grabber
     id="granite-js-dependencies-grabber-demo"
    dependencies="[[ dependencies]]"
     on-dependency-is-ready="_onDependencyReady"
     debug="[[debug]]"></granite-js-dependencies-grabber>
```

```
_dependencies: { type: Array,
```

```
 value: [{name: 'd3', url: '../d3/d3.min.js'},{name: 'c3', url: '../c3/c3.min.js'}] }
```
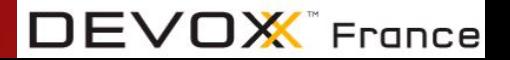

### **"Build a web component encapsulating it"**

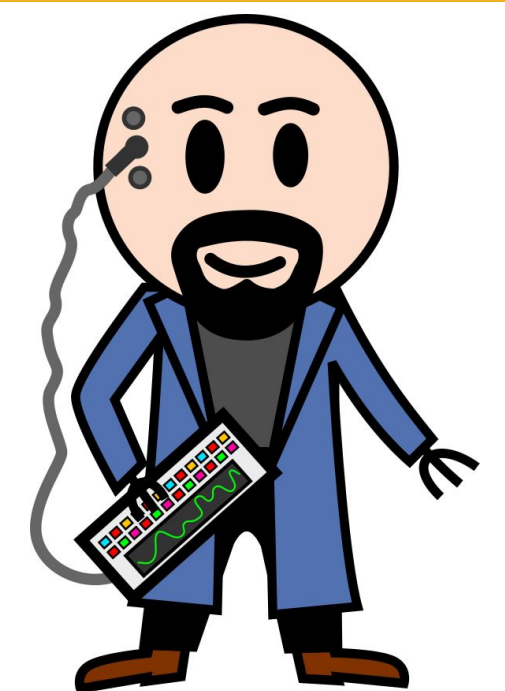

#### Easier said than done?

- 1. Define the inputs (attributes)
- 2. Define the outputs (events)
- 3. Define the UI (template)
- 4. Wire the attributes and events to the library
- 5. Use the lifecycle methods to initialize

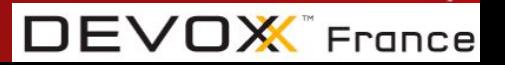

#### **Define the inputs (attributes)**

 $1**$ 

91

92

93

 $Q_{A}$ 

95

96

 $Q7$ 

98

99

 $100$ 

101

 $192$ 

 $103$ 

104

105

106

197

108

 $109$ 

110

111

112

113

114

115

116

117

118

119

 $120$ 

 $121$ 

122

 $123$ 

124

125

126

```
nonerties:1*** The data to encode in the ORCode
  *data: ftype: String,
 \lambda.
 1 * ** The format of the generated QRCode, either "html" or "png"
   * Defaults to "png"
   *format: \{type: String.
   value: "html"
 \lambda.
 1*** The size of each modules in pixels
  * Defaults to 5px
  *modulesize: {
   type: Number.
   value: 5
 \lambda.
 1*** This is a size of margin in *modules*.
  * Defaults to 4 (white modules).
  * The specficiation mandates the margin no less than 4 modules
  *margin: \{type: Number,
   value: 4
 \},
 1*** The ORCode version, an integer in [1,40].
  * When omitted (or -1) the smallest possible version is chosen.
  *version: {
   type: Number,
   value: -1,
```
\* When omitted the smallest possible ('numeric') mode is chosen  $*$  $mode: f$ type: String, value: "numeric".  $\}$ ,  $1**$ \* The error correction code level, one of 'L', 'M', 'Q', 'H'.  $*$  Defaults to  $'1'$  $*1$ ecclevel: { type: String, value: 'L',  $\}$ ,  $1**$ \* The mask level, an integer in [0,7]. \* When omitted (or -1) the best mask is chosen  $*$  $mask: f$ type: Number.  $value: -1.$  $\}$ ,  $1**$ \* If true, the ORCode is regenerated at each change in parameters  $*$  $auto: f$ type: Boolean. value: false }, λ.

\* The mode of the QRCode, one of 'numeric', 'alphanumeric', 'octet'.

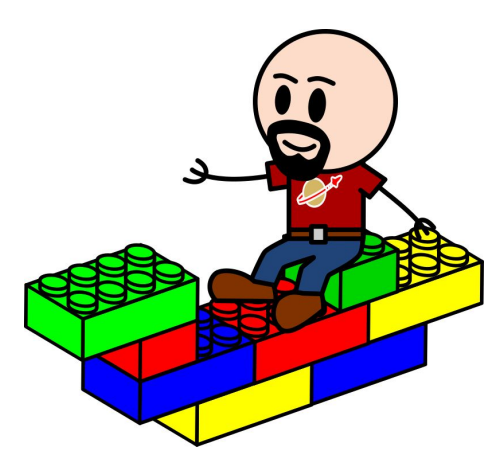

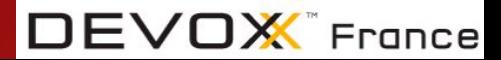

 $\}$ 

#### **Define the outputs (events)**

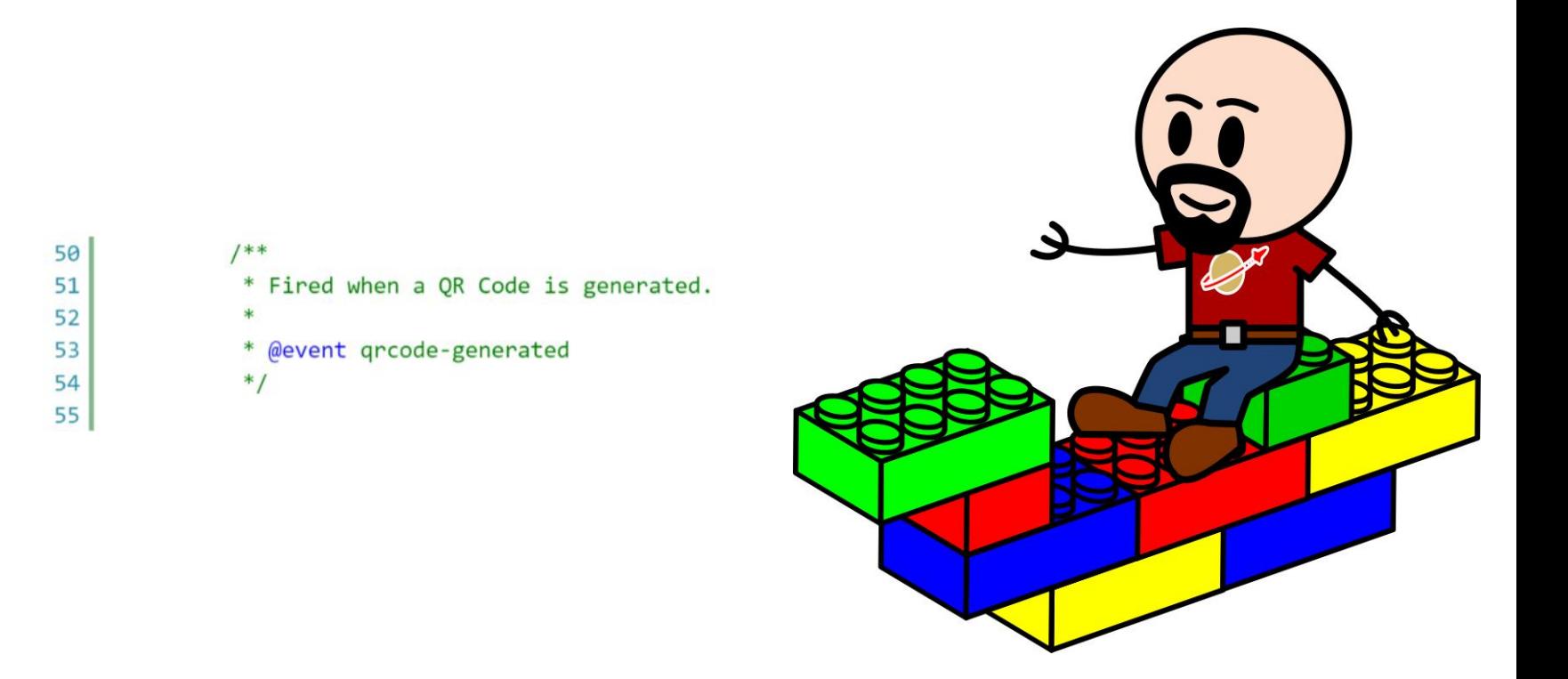

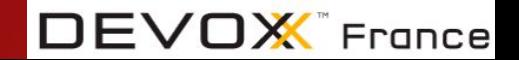

### **Define the UI (template)**

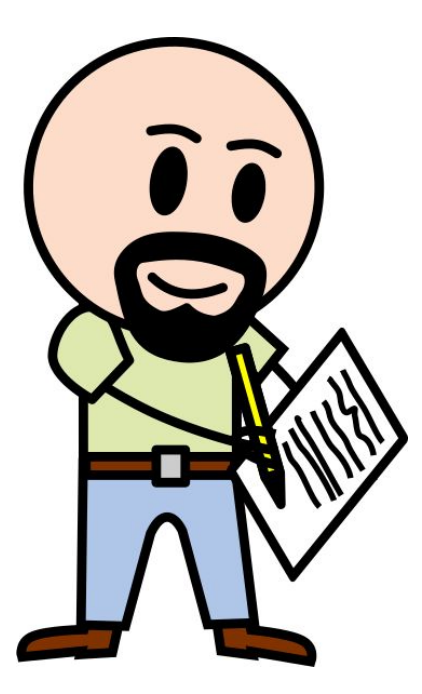

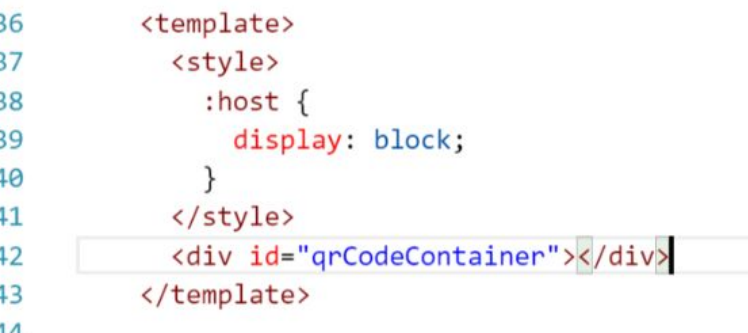

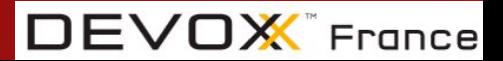

#### **Wire the attributes and events to the library**

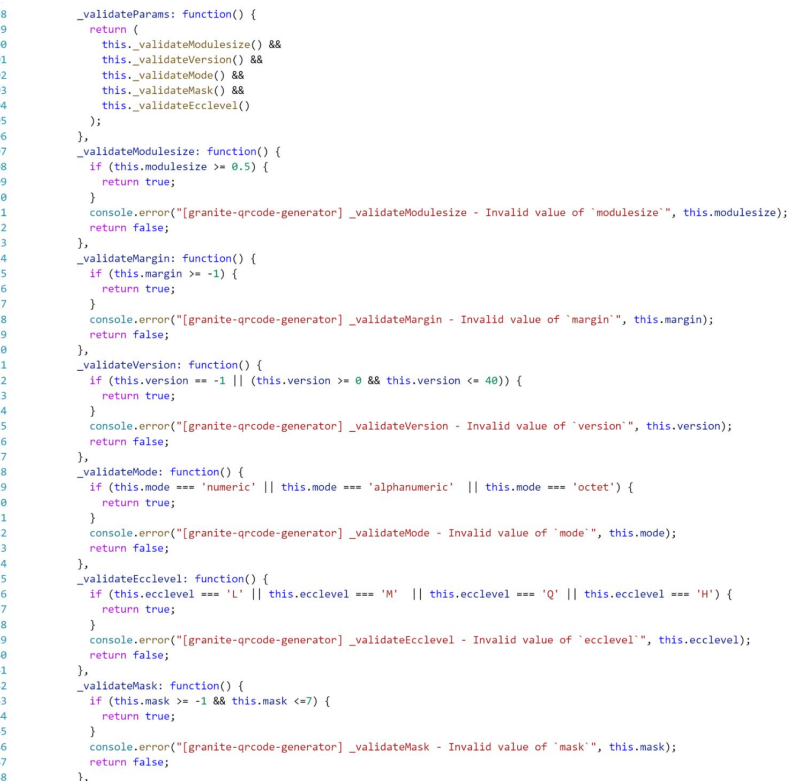

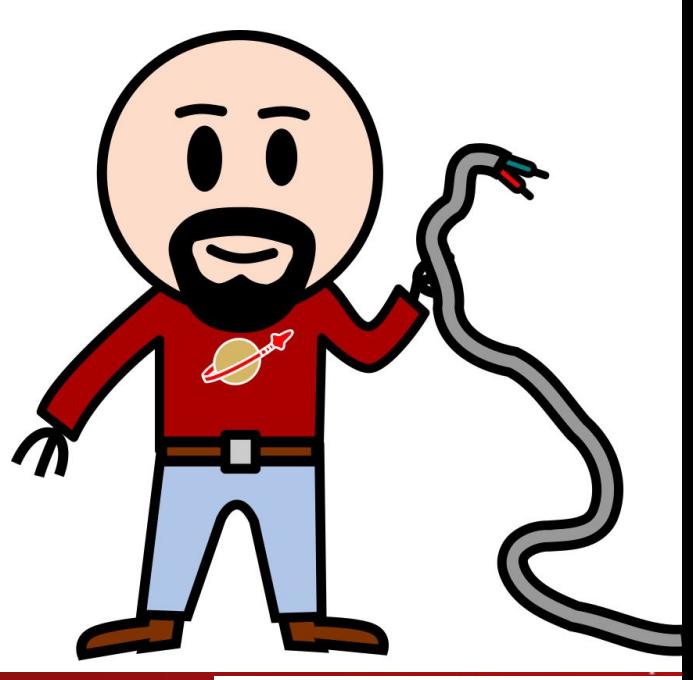

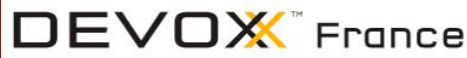

#### **Wire the attributes and events to the library**

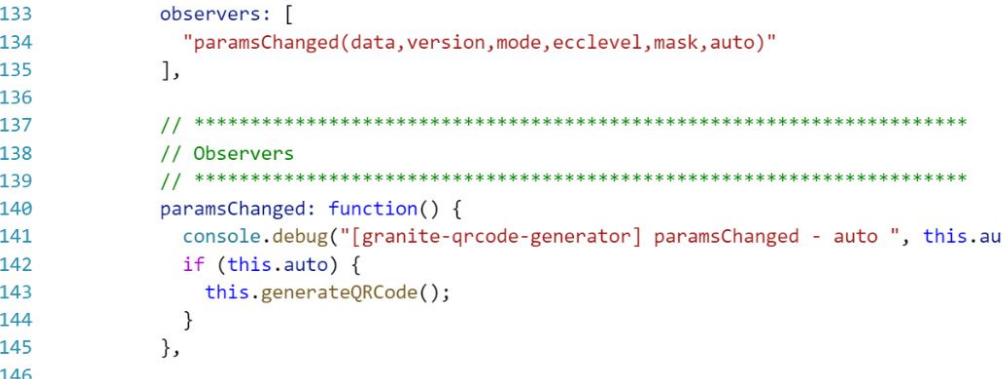

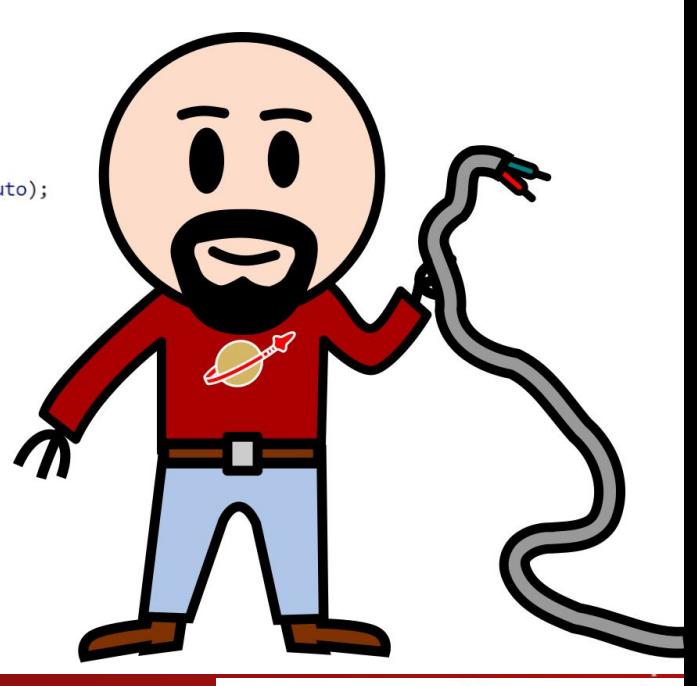

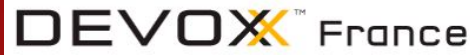

#### **Wire the attributes and events to the library**

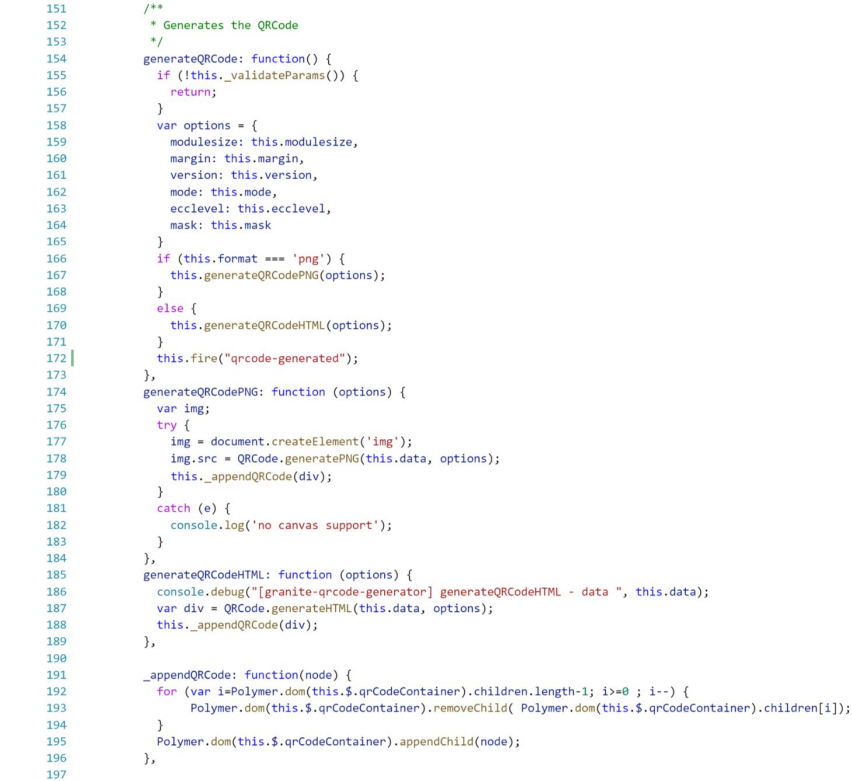

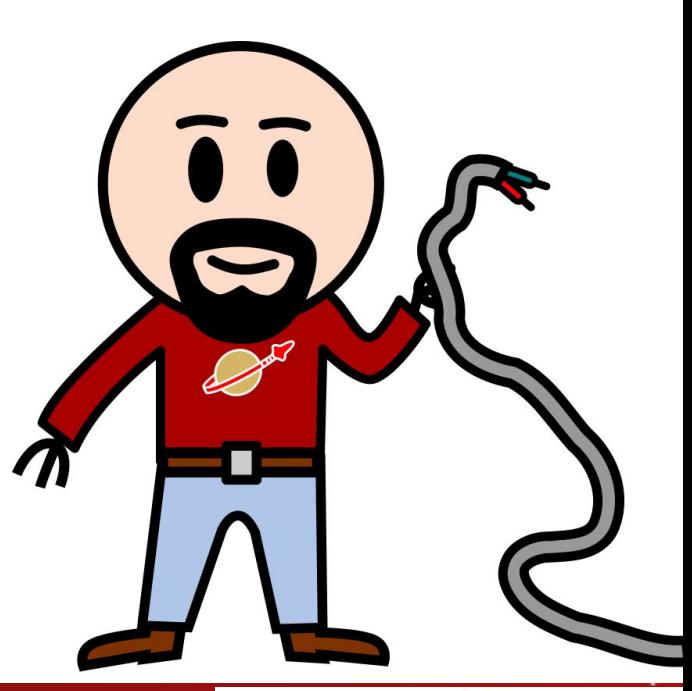

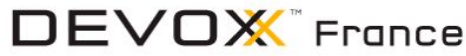

#### granite-grcode-generator

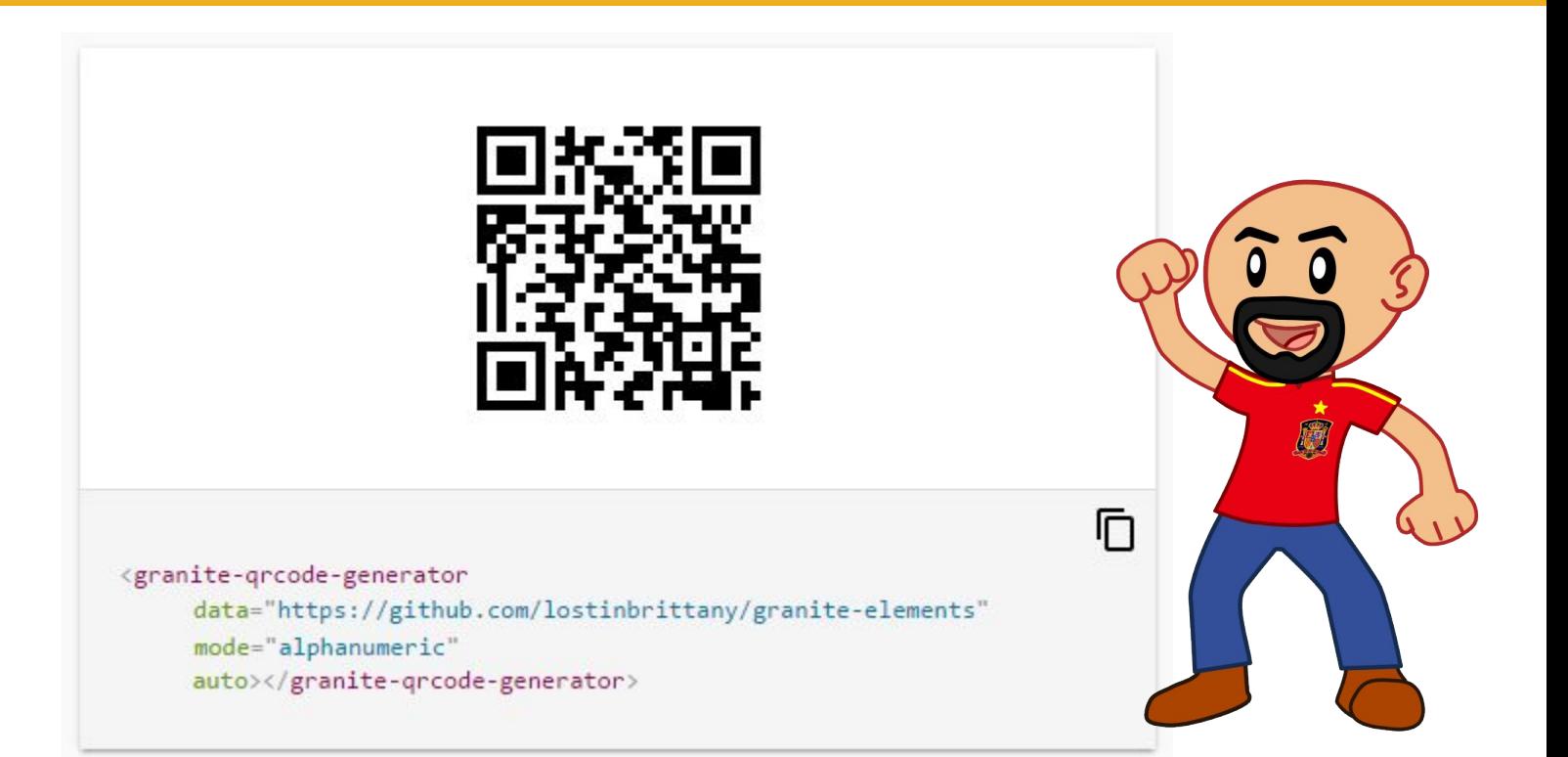

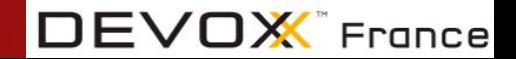

# **Let's try something more difficult...**

**Componentalizing a library that manipulates DOM**

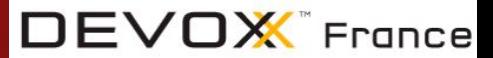

#DevoxxFR

#### granite-grcode-scanner

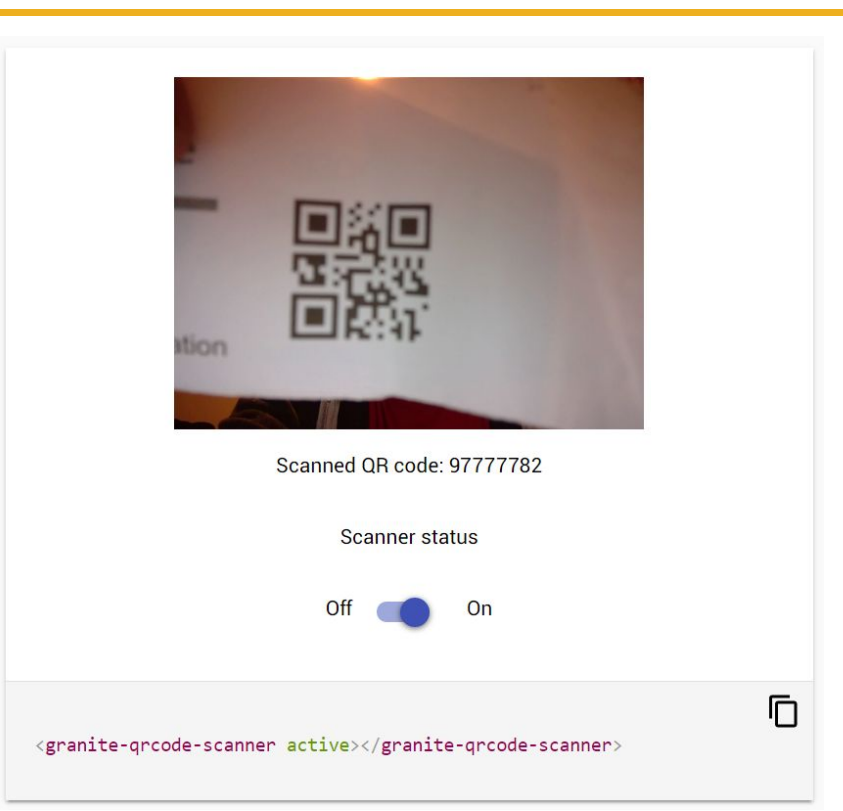

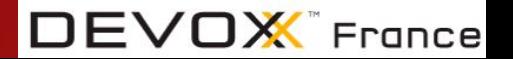

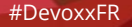

### **What QR Code scan library to use?**

I choose jsqrcode <https://github.com/LazarSoft/jsqrcode>

- Small for a full QR Code scanner
	- 110 kb uncompressed and commented
- **Quick and efficient**
- Well coded
	- Structured, lots of comments, clean code
- But with some dirty DOM manipulation

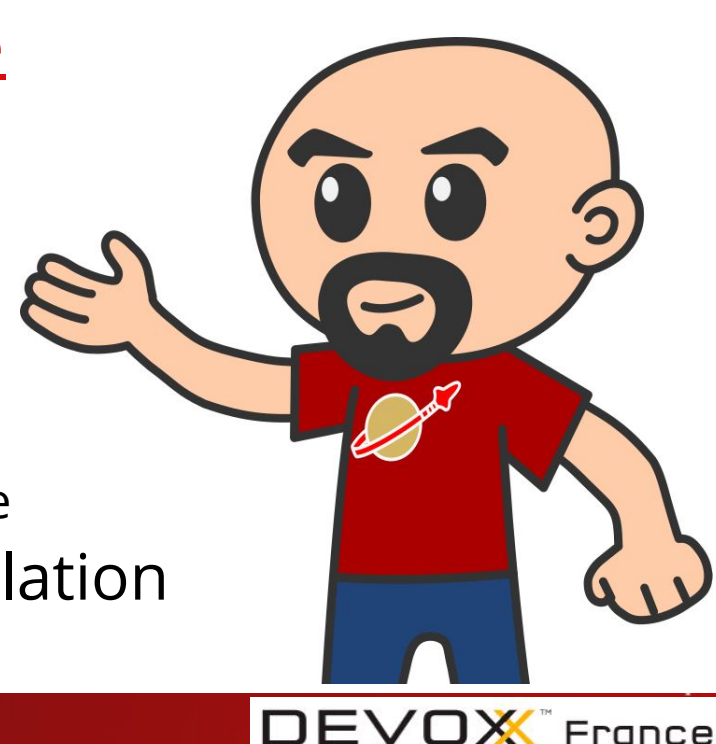

#### **Steps**

- 1. Creating an empty element
- 2. Add the library as a dependency
- 3. Load the library in the element file
- 4. Build a web component encapsulating it
- 5. Profit?

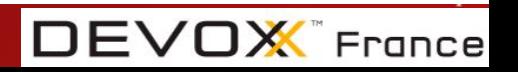

### **"Build a web component encapsulating it"**

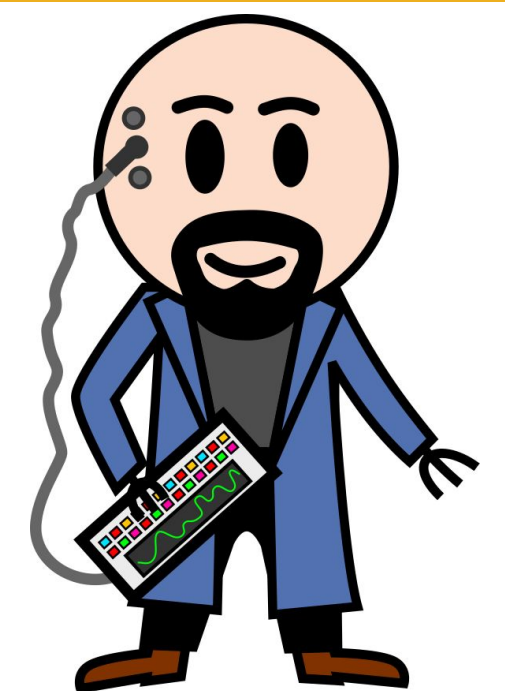

#### Easier said than done?

- 1. Define the inputs (attributes)
- 2. Define the outputs (events)
- 3. Define the UI (template)
- 4. Wire the attributes and events to the library
- 5. Use the lifecycle methods to initialize

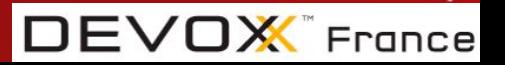

### **Define the inputs and outputs**

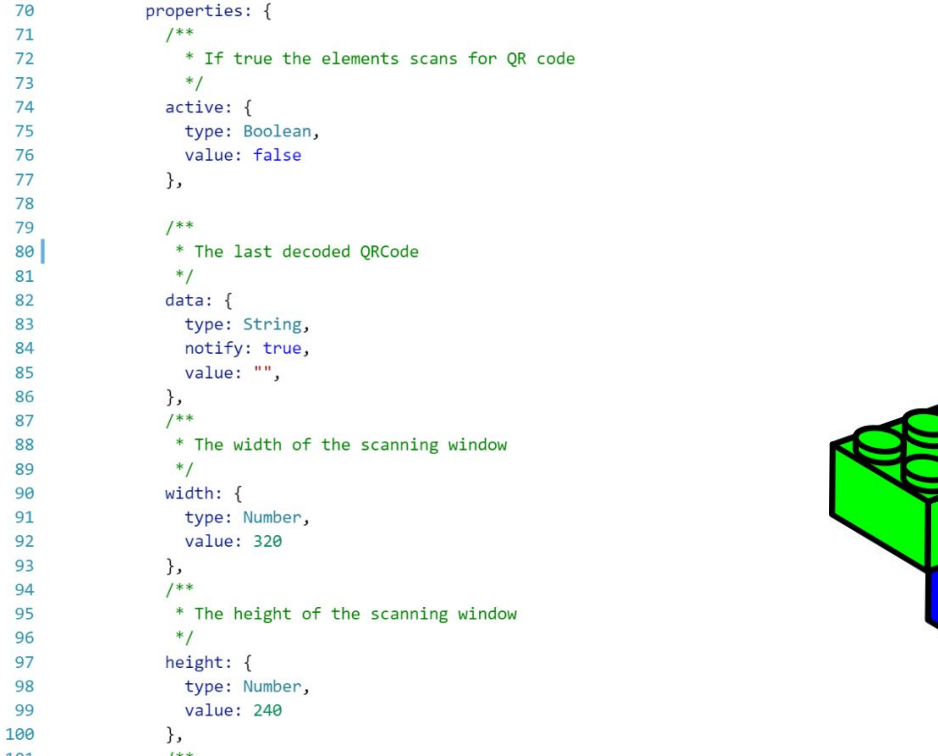

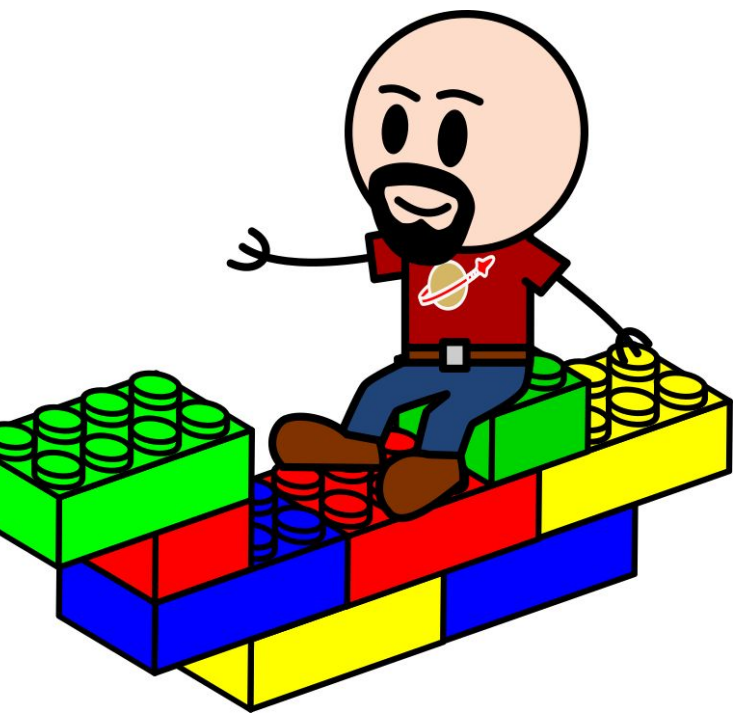

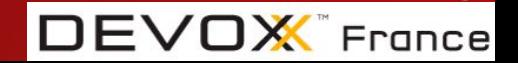

### **Define the UI (template)**

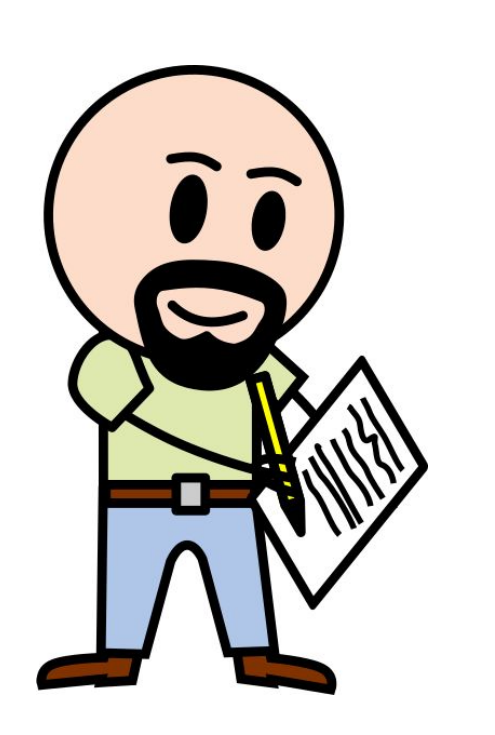

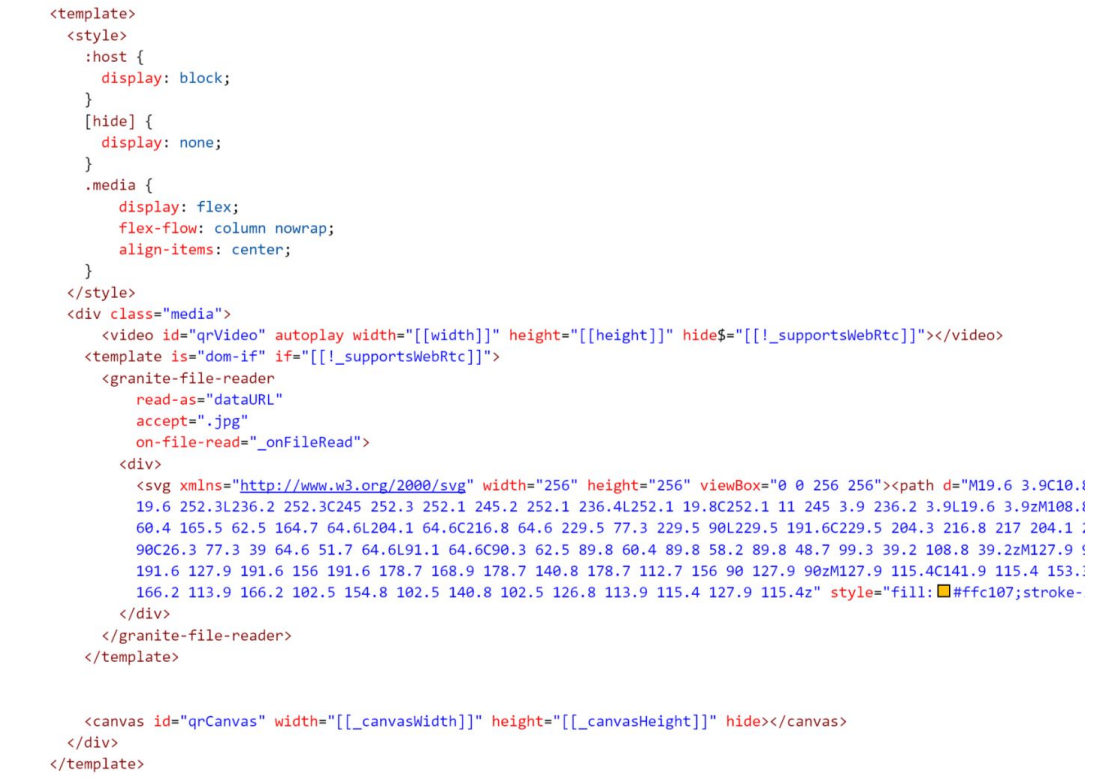

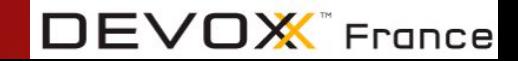

#### **Initializing in the lifecycle methods**

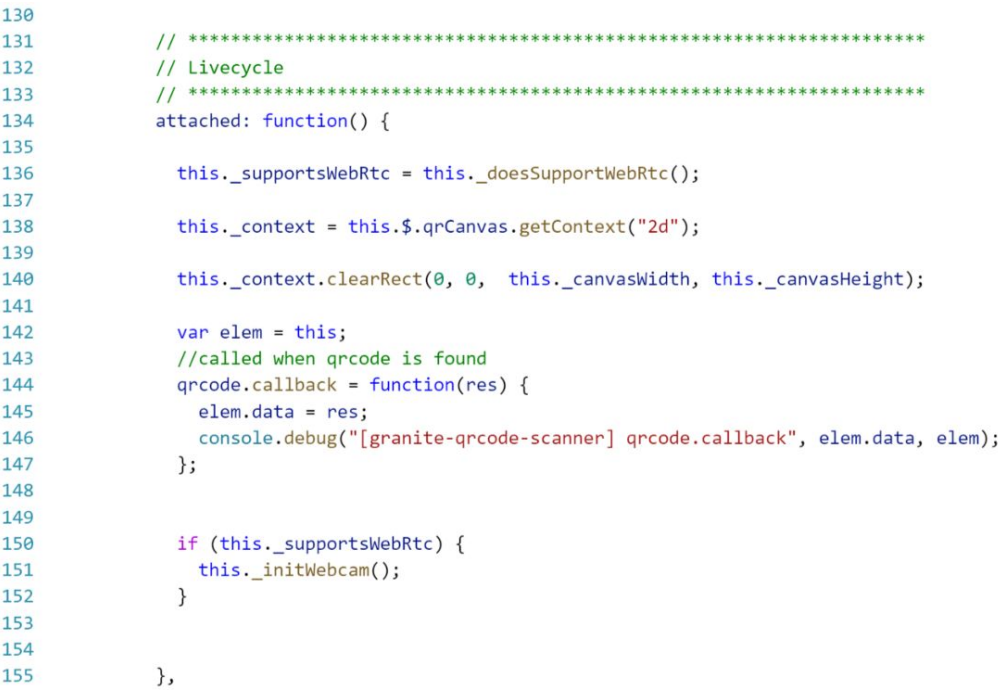

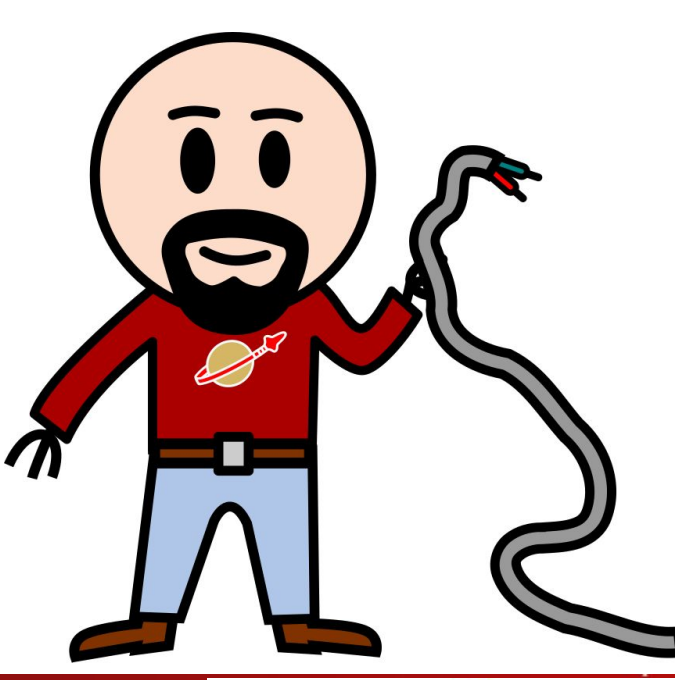

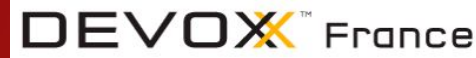

#### **Initializing in the lifecycle methods**

```
initWebcam: function() -
                var options = true;
215var elem = this;
                if(navigator.mediaDevices && navigator.mediaDevices.enumerateDevices) {
                   navigator mediaDevices enumerateDevices()
                    .then(function(devices) {
                     devices.forEach(function(device) {
                       if (device.kind --- 'videoinput') {
                         console.debug("[granite-qrcode-scanner] _initWebcam - device found", device.kind + ": " + device.label +" id = " + device.deviceId);
                         if(device.label.toLowerCase().search("back") >-1 /* || device.label.toLowerCase().search("rear") >-1 */) {
224options={'deviceId': {'exact':device.deviceId}, 'facingNode': 'environment'} ;
225console.debug("[granite-groode-scanner] _initWebcam", device.kind + ": " + device.label +" id = " + device.deviceId, "options", options);
228
                      elex._initWebcam2(options);
                   \});
232
                 catch(e)233
234
                    console.log("[granite-grcode-scanner] _initWebcam - error", e);
                 \rightarrowelse{
238
                  console.debug("[granite-groode-scanner] _initWebcam - no navigator.mediaDevices.enumerateDevices" );
                 elem._initWebcam2(options);
241242_initWebcam2: function(options) {
                 console.debug("granite-groode-scanner] _initWebcam2",options);
                 if(this, stype==1) {
                     this.async(this._captureVideo, this._refresh);
                     return;
249
                 \rightarrow251
                 var elem = this:
                 var moz, webkit
                 //webcam_activation
                 if (navigator.getUserMedia) {
255
                   navigator.getUserMedia({
                       video: options, audio: false,
                     }, onCameraSuccess, onCameraError)
                 } else if (navigator.webkitGetUserMedia) {
                   this. browser = "webkit";
                   navigator.webkitGetUserMedia({video: options, audio: false}, _onCameraSuccess, _onCameraError);
                } else if(navigator.mediaDevices && navigator.mediaDevices.getUserMedia) {
                   this. browser = \text{``no2''};
                   navigator.mediaDevices
                       getUserMedia((video: options, audio: false)).
                       then(_onCameraSuccess).catch(_onCameraError);
                 } else if(navigator.mozGetUserMedia) {
                   this._browser = "moz";
268
                    navigator.mozGetUserMedia((video: options, audio: false), _onCameraSuccess, _onCameraError);
                  \mathcal{F}function _onCameraSuccess(stream) (
272
                   if(elem._browser == "webkit") {
                     elem.$.qrVideo.src = window.webkitURL.createObjectURL(stream);
                   } else if(elem._browser == "moz") {
                     elem.S.qrVideo.mozSrcObject = stream;
                     elem.$.qrVideo.play();
                   ] else \{elem.$.qrVideo.srcObject = stream;
                   elem._captureVideo();
                  function onCameraError(e) {
                   console.log("[granite-qrcode-scanner] _onCameraError", e);
                   alert("Can't access to webcan");
                 this, stype=1;
                 this.async(this._captureVideo, this._refresh);
              \mathcal{F}
```
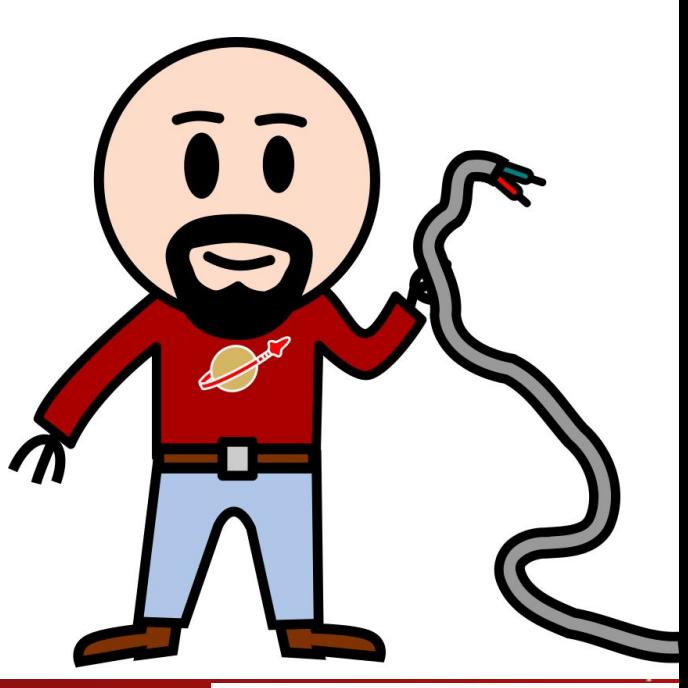

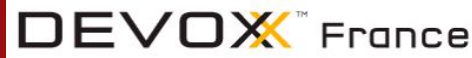

 $213$ 

 $214$ 

 $216$ 

217 218

219  $228$ 

221

 $222$ 

223

226

227

229

238

231

235

236 237

239

248

 $243$ 

244 245

246

248

250

252

253

254

256

257

258

259

268

261

262

263 264

265

266 267

269

278 271

273

 $274$ 

275

276 277

278 279 280

281 282

283

288 289

298

#### **But what about the wiring?**

Almost no wiring needed

Either done in the template Or in the initialization

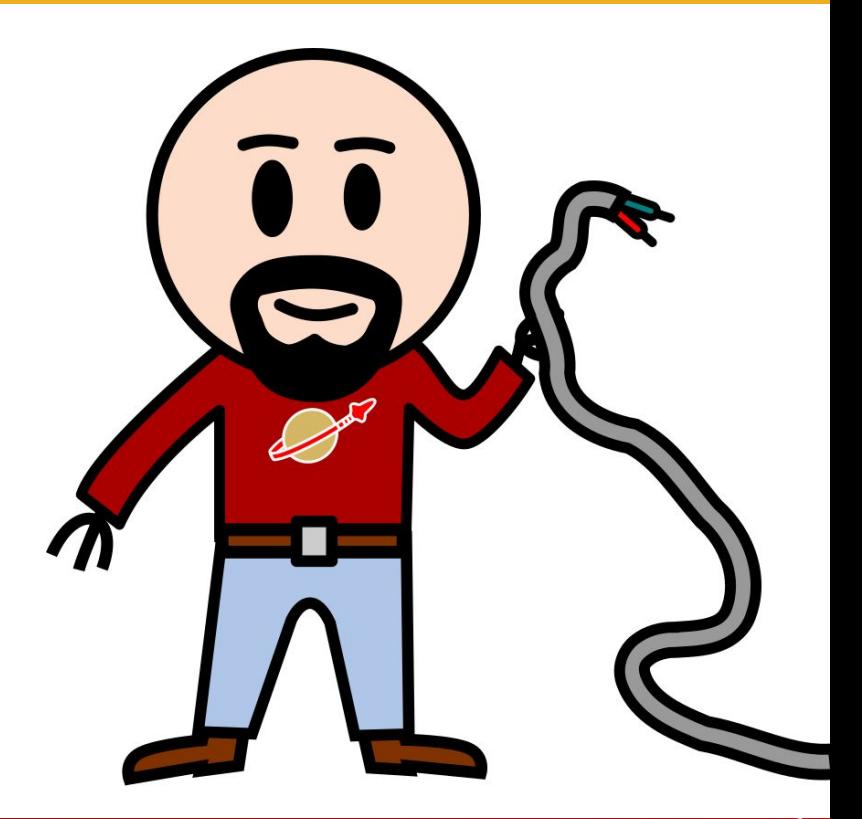

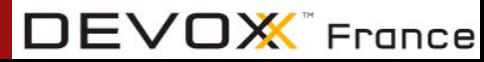

#### **And then, does it work?**

Weeeeell, not really…

#### And it doesn't give a clear error

#### What does it happen here ?

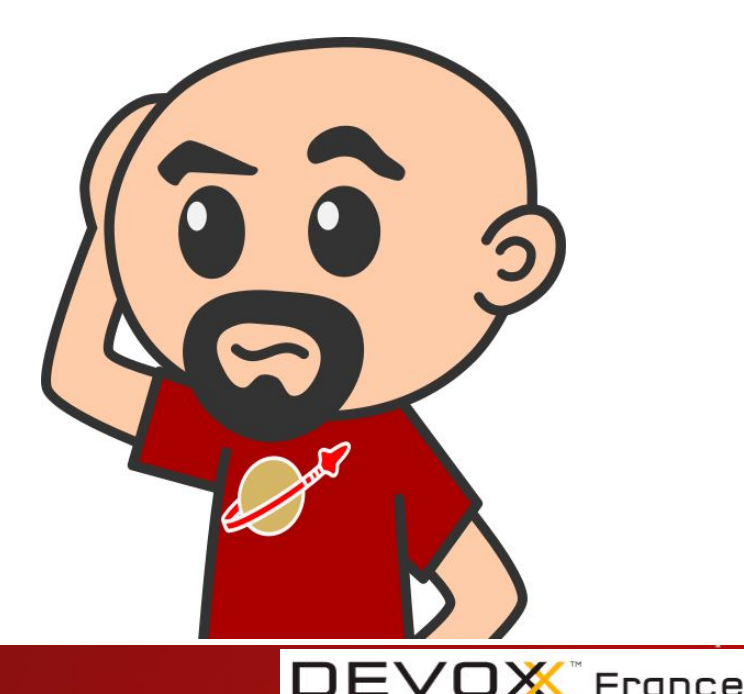

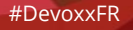

### **Digging in the problem**

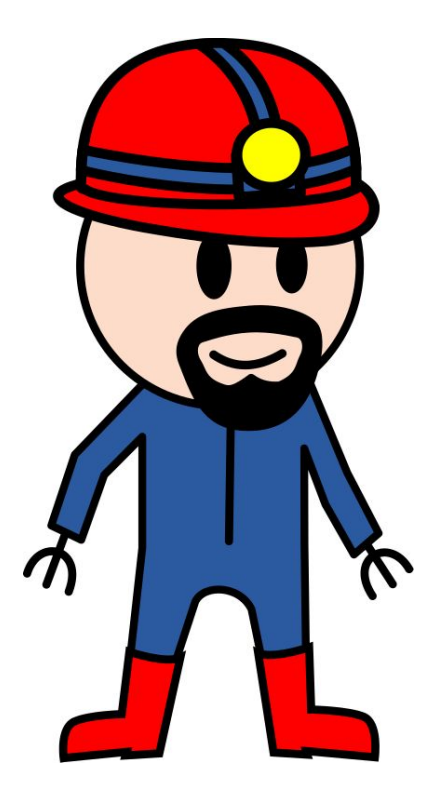

Going deep inside the library Adding logs and breakpoints And I found the guilty line:

https://github.com/LazarSoft/jsgrcode/blob/master/src/grcode.js

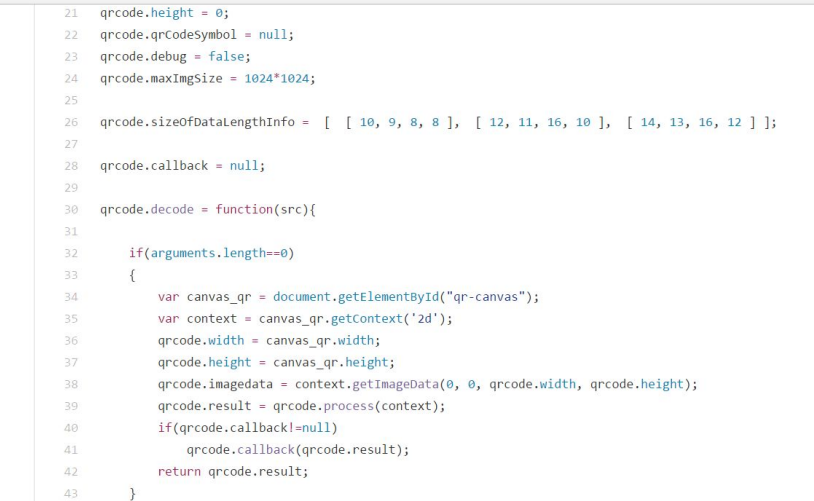

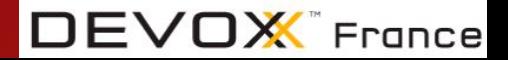

### **Patching the library**

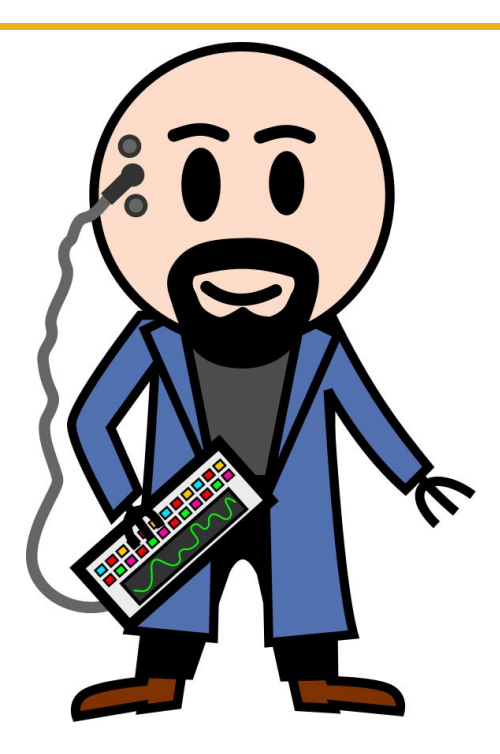

#### Doing it the open source way...

```
77var canvas gr;
78
         if(arguments.length==0) {
79
           canvas qr = document.getElementById("qr-canvas");
80
         \} else \{81
           canvas ar = arCanvas:
82
83
         var context = canvas qr.getContext('2d');
84
         qrcode.width = canvas_qr.width;
85
         qrcode.height = canvas qr.height;
86
         qrcode.imagedata = context.getImageData(0, 0, q, code.width, qrcode.height);
87
         qrcode.result = qrcode.process(context);
88
         if(qrcode.callback!=null) {
89
           grcode.callback(grcode.result);
90
91
         return grcode.result;
92
```
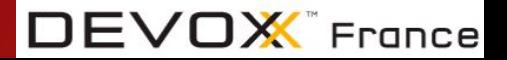

#### granite-grcode-scanner

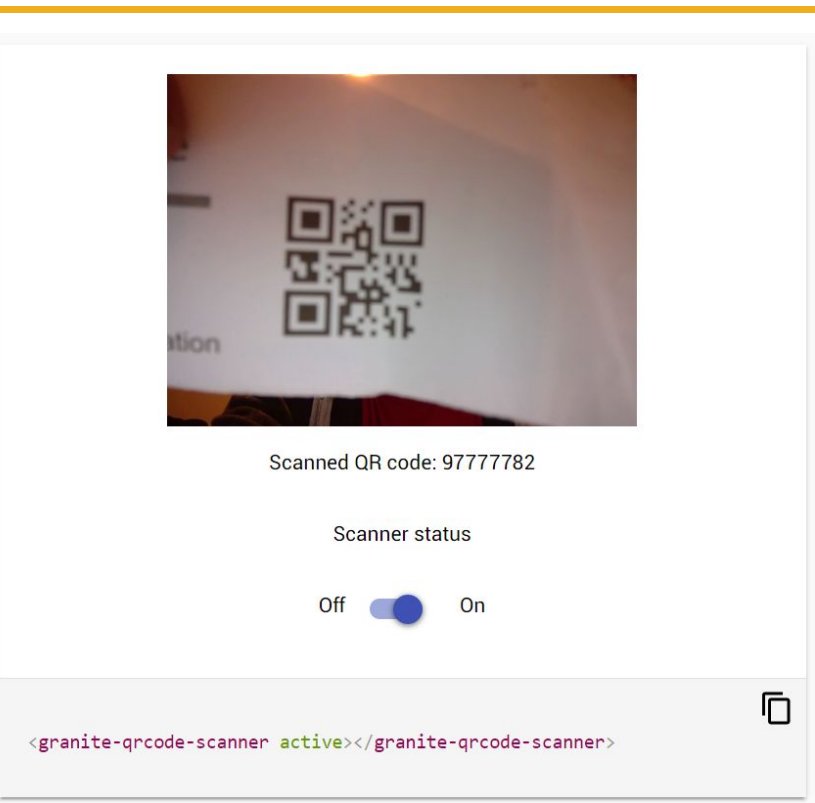

![](_page_43_Picture_2.jpeg)

![](_page_43_Picture_3.jpeg)

#### **Other examples: ace-widget**

![](_page_44_Picture_1.jpeg)

![](_page_44_Picture_2.jpeg)

# **Thanks!**

#### I hope you liked this talk!

Don't hesitate to send me your questions by email, twitter, hangout, carrier pigeon...

![](_page_45_Picture_3.jpeg)

#DevoxxFR